# **Snyk** >- Snyk CLI Cheat Sheet

## Installation

\$ npm install -g snyk

Once installed, you need to authenticate with your Snyk account:

(will take you to a browser) \$ snyk auth

(for local testing) \$ snyk auth [api-token]

For CI testing we recommend creating an environment variable called SNYK\_TOKEN that is set to your auth token, and running snyk auth

# **CLI commands**

All the following CLI commands must be run in the project folder:

| \$ snyk test                                                                                          | To test your project for known vulnerabilities                                                                                             |  |  |
|----------------------------------------------------------------------------------------------------|----------------------------------------------------------------------------------------------------|--|--|
| \$ snyk wizard                                                                                        | Runs snyk test with an interactive wizard for fixing issues locally                                                                        |  |  |
| <pre>\$ snyk monitor</pre>                                                                            | Tests against known dependencies, uploads to snyk<br>UI, snapshots current dependencies (manifests<br>only), enables continuous monitoring |  |  |
| <pre>\$ snyk ignore</pre>                                                                             | Ignore a vulnerability for a certain period of time                                                                                        |  |  |
| <pre>snyk ignoreid=npm:tough-cookie:20160722expiry=2019-04-30reason='Not currently exploitable'</pre> |                                                                                                    |  |  |

Applies the patches specified in your . snyk file to the \$ snyk protect local file system

Displays your snyk policy file \$ snyk policy

## Docker

\$ snyk test --docker myapp:mytag Test the image for vulnerabilities and receive remediation advice per vulnerability

\$ snyk test --docker myapp:mytag --file=path/to/Dockerfile Test the image for vulnerabilities and receive remediation advice per vulnerability and as alternative base images for your Dockerfile

\$ snyk monitor --docker ubuntu:latest Create a snapshot of the image's dependencies for continuous monitoring

## **Common Snyk CLI options**

\$ snyk [cmd] --org=my-team Associate a test, a snapshot or a wizard snapshot with a specific organization

\$ snyk [cmd] --file=package.json If you have multiple manifest files, you can specify a manifest file using --file

\$ snyk [cmd] --file=req.txt --package-manager=pip Custom named manifests require you specify the package manager and the manifest file

\$ snyk [cmd] --dev Dev dependencies are disabled by default. To enable them, use --dev

\$ snyk test https://github.com/snyk/goof Test a public GitHub repo

**\$** snyk test lodash (latest) \$ snyk test ionic@1.6.5 Test a public npm package

\$ snyk test -- -Dpkg\_version=1.4 Test maven/gradle with properties

\$ snyk monitor --project-name=myapp Overriding a project name

\$ snyk test --json Get JSON output from snyk test commands

\$ snyk test --json | jq '. | (.vulnerabilities[] | select(.CVSSv3 | contains("AV:N")))'

Use the jq JSON processor to filter the JSON output for just those vulnerabilities that have a CVSSv3 network attack vector

Also, check out our Snyk JSON to HTML mapper

--ignore-policy Ignores and resets the state of your policy file

#### --trust-policies

Applies and uses ignore rules from your dependencies' Snyk policies; otherwise ignore policies are only shown as a suggestion

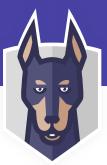

--show-vulnerable-paths Display the dependency paths from the top level dependencies down to the vulnerable packages (defaults to true). Applicable to snyk test

--dry-run Don't apply updates or patches during protect

# **Advanced CLI usage**

\$ snyk config clear Flush out the API key

Point to the gradle.build.kts file if using a Gradle script with Kotlin DSL. Also, pass a Gradle configuration file

\$ snyk test --file=build.gradle.kts --package-manager=gradle -- -- configuration < configuration>

# Troubleshooting

## Running out of tests on an OS project?

- 1 Run snyk monitor
- On the Snyk UI go to the settings of the project
- Enter the URL to your OS repo in the "Git remote URI" field

## Failing to install Snyk CLI?

This might be a permissions issue, try installing with sudo

## Can't find the snyk command after install?

Change the permissions of the snyk file using chmod -R +x ./snyk

Remediation commands not working on your project?

Check the docs to see the latest supported languages

## **Unexpected test results?**

For the most accurate test results, download project dependencies before running snyk test, for example:

| \$<br>npm  | ins | stall  |
|------------|-----|--------|
| \$<br>mvn  | ins | stall  |
| \$<br>dotr | net | restor |
| \$<br>dep  | ens | sure   |